## Barra de Herramientas de Moodle

La barra de herramientas permite editar textos, casi todos los recursos de Moodle se apoyan en ésta, se encuentra basada en programación HTML, lo cual permite trabajar con código mediante tributos y etiquetas.

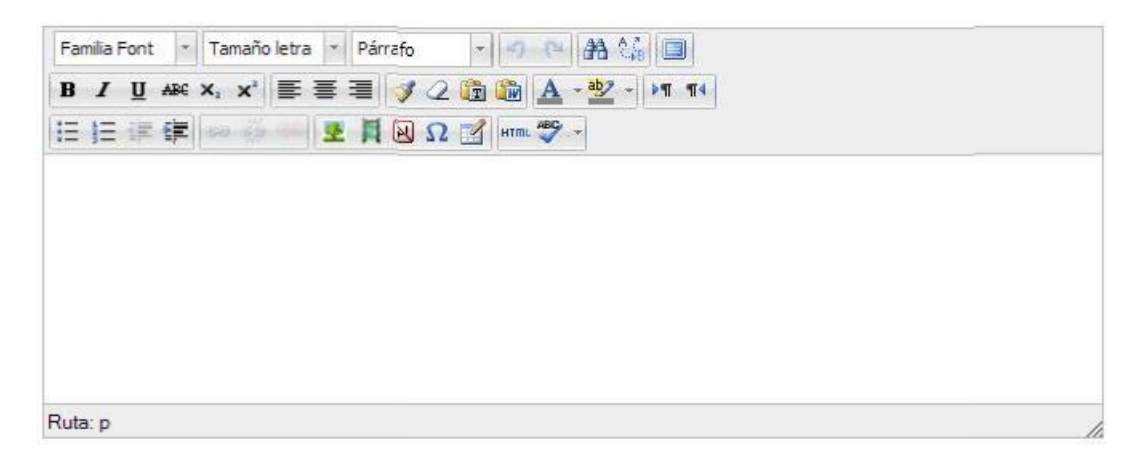

Ícono Descripción Tipo de fuente Familia Font ño letra - Párrafo Tama **Familia** Font J 2 面 A - 2 - 11 11 医基蛋 Trebuchet 至目因 Ω 了 HTmL 49 -Arial Familia Font Courier New Arial Georgia Tahoma Times New Roman Tamaño de letraFamilia Font Tamaño letra Párrafo  $\sim$  0  $\approx$  8 % 0 Tamaño letra **B** *I* U ABC Þ.  $-$  aby  $\triangleright$  T T 前 前  $1(8pt)$  $\frac{1}{\sqrt{2}}$  HTmL  $\frac{160}{2}$ **第程** 语语  $2(10pt)$ Tamaño letra Prueba del libro  $3(12pt)$  $4(14pt)$  $5(18pt)$ Ruta: p

A continuación se describirán las funciones de los íconos de la barra de herramientas.

## **Facultad de Química Secretaría de Planeación e Informática Departamento de Programas Audiovisuales**

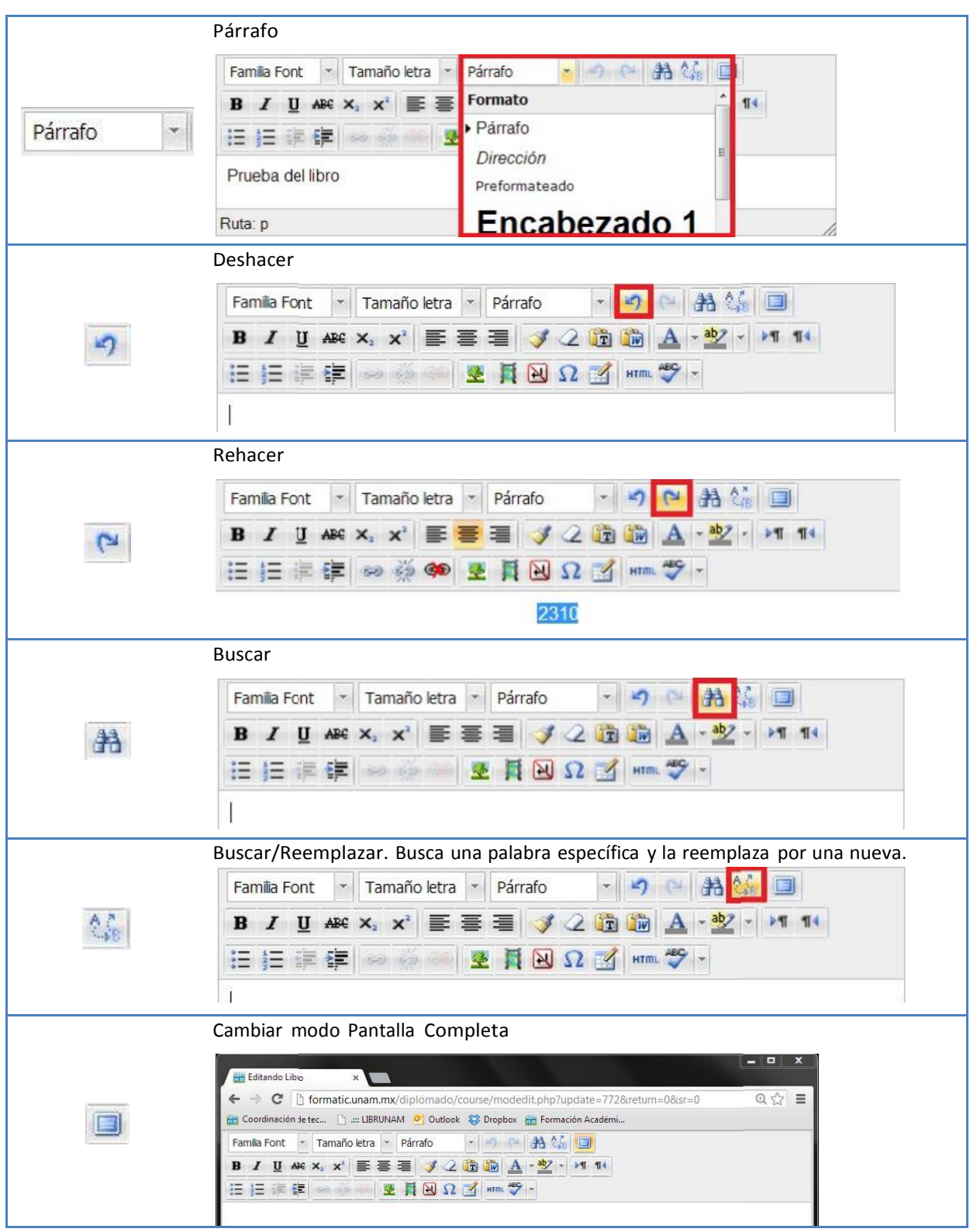

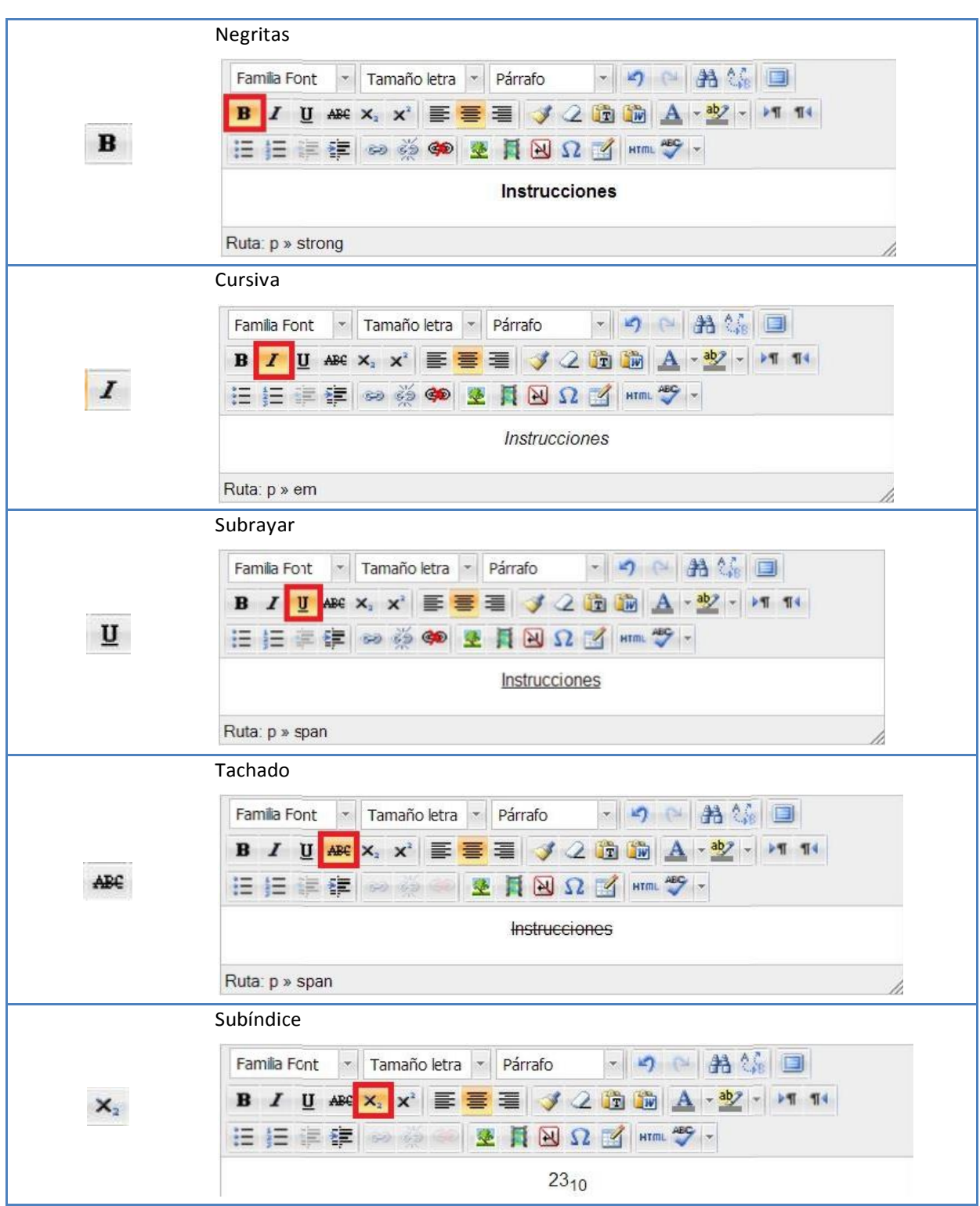

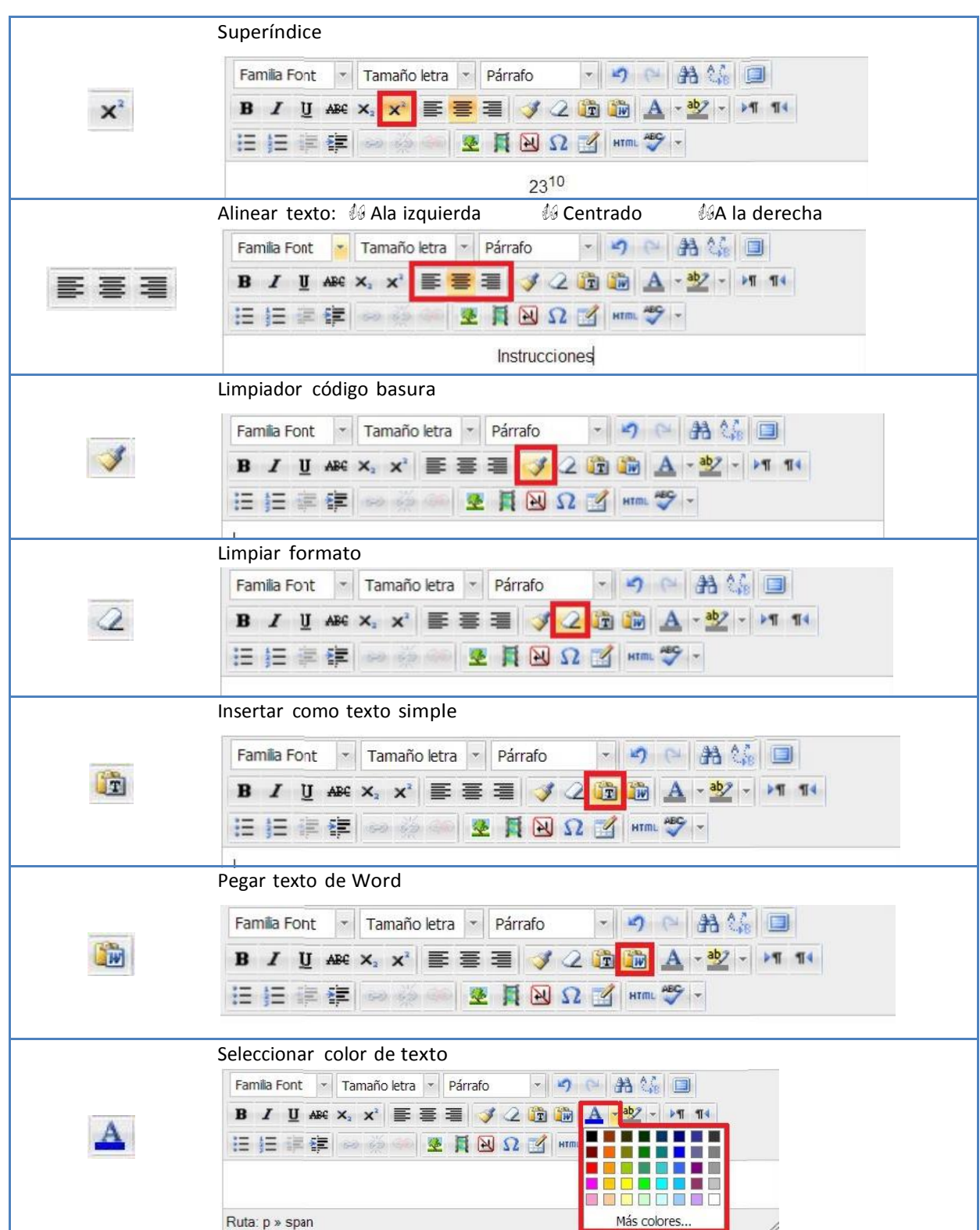

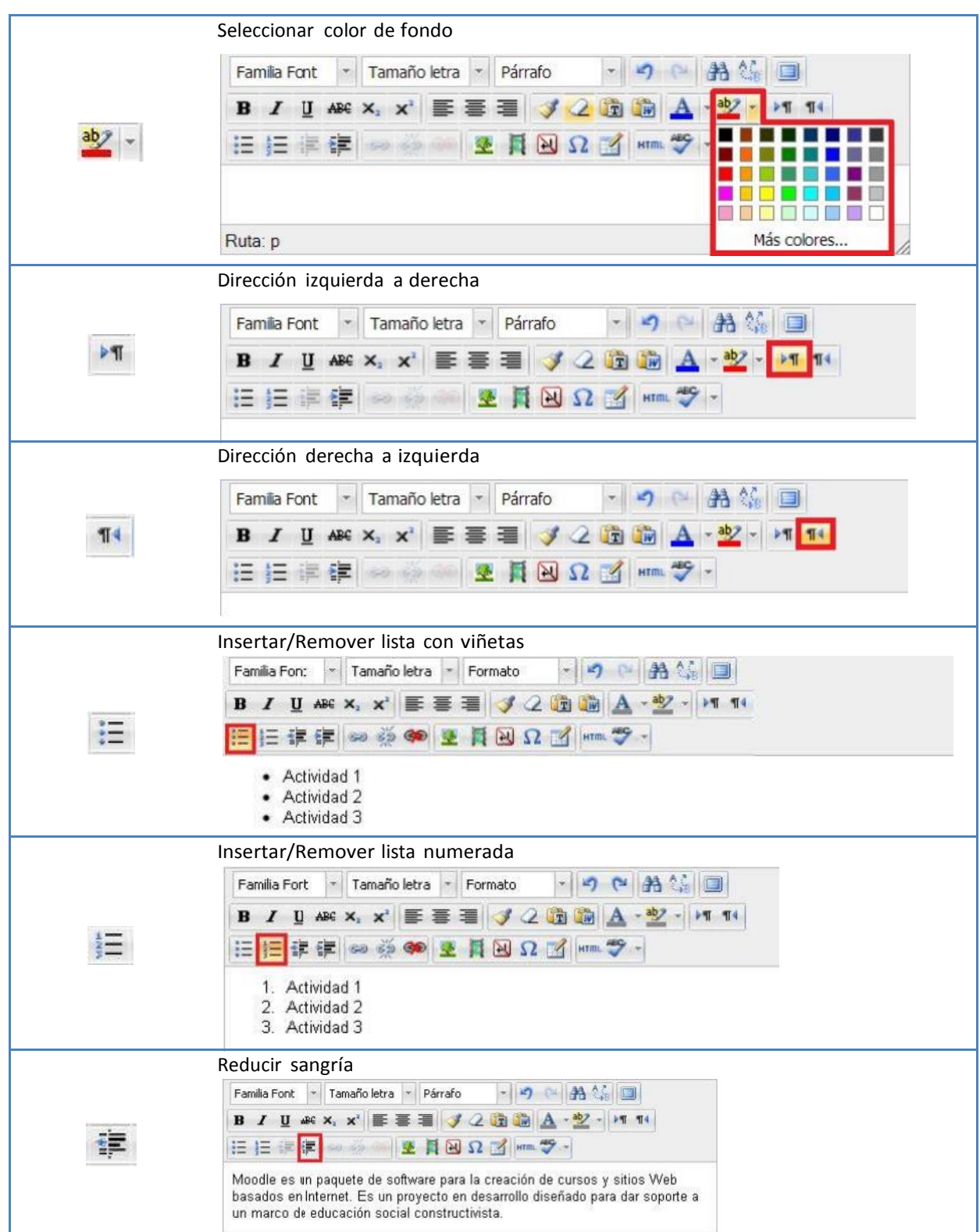

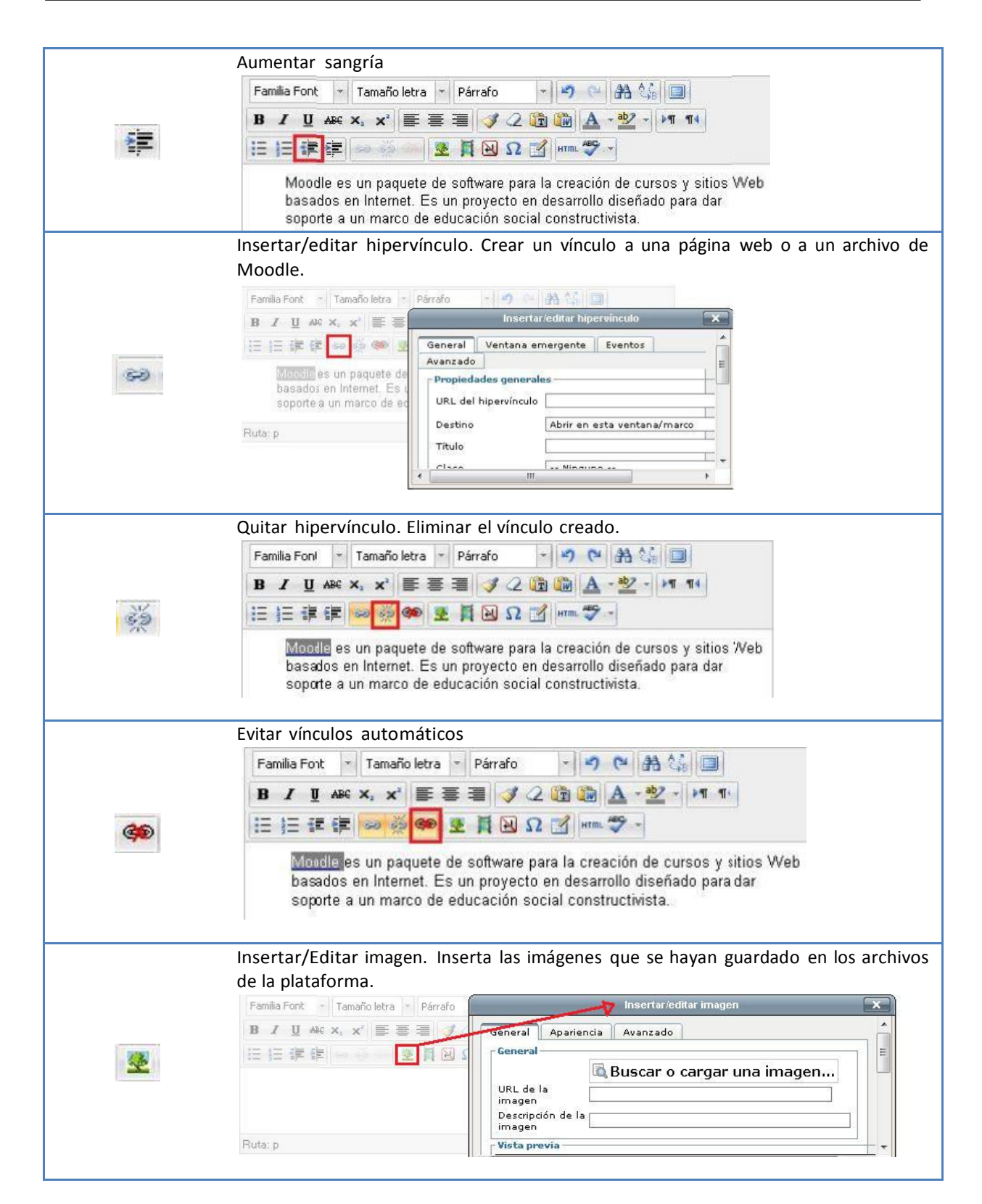

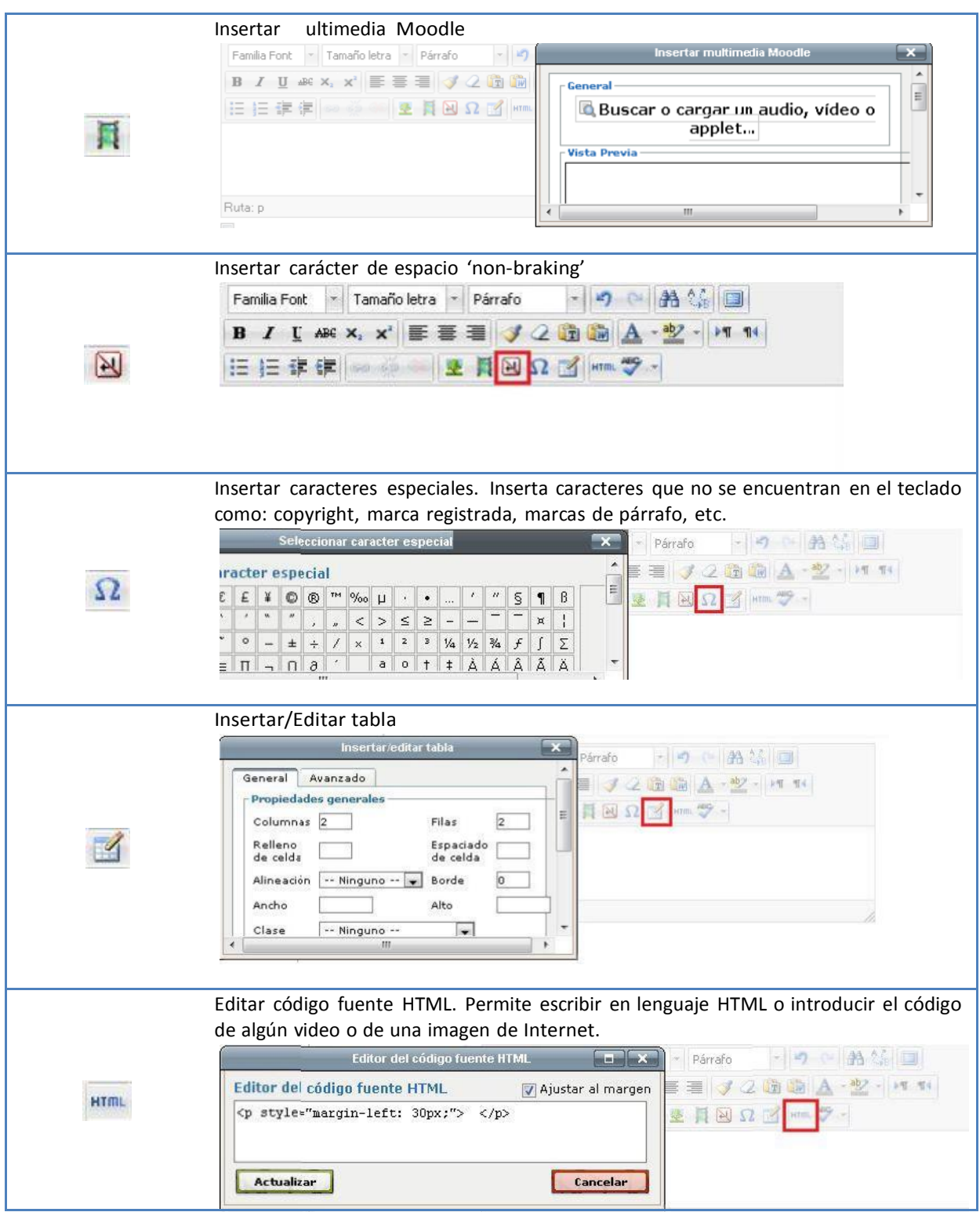

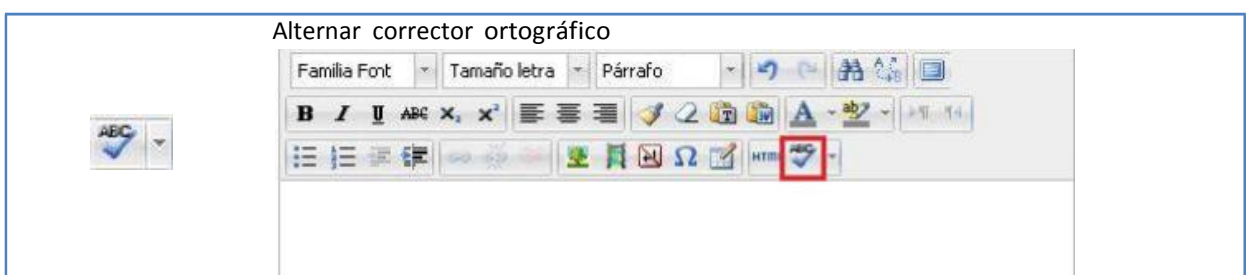